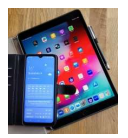

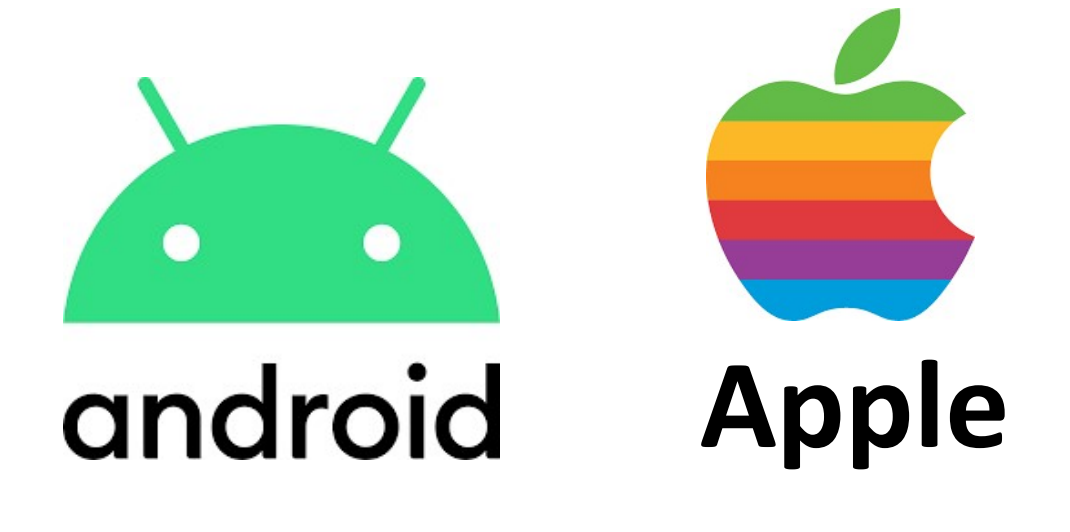

# Standard-Apps

Version 1.0

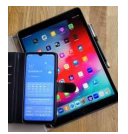

### 1. Was sind Standard-Apps?

Standard-Apps sind Programme, die bestimmte Aufgaben standardmäßig erledigen.

Hier ein Beispiel:

In Mails oder Whats-App erhält man manchmal Verknüpfungen auf Internet-Seiten (z.B. http:zdf.de).

Beim Aktivieren der Verknüpfung (mit dem Finger antippen) übernimmt die Standard-App, in diesem Fall ein Browser, die Aufgabe ins Internet zu gehen, diese Seite zu suchen und sie dann auf dem Display darzustellen.

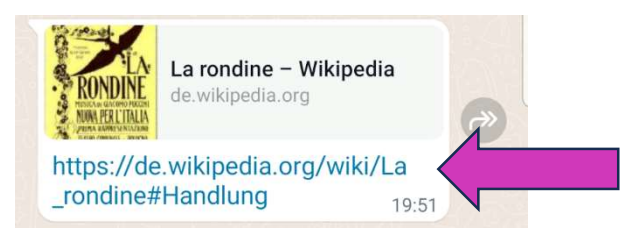

Bild 1: Link unter WhatsApp

#### 2. Standard-App Einstellungen in Android

Über das Symbol mit dem Zahnrad kommt man zu den Einstellungen.

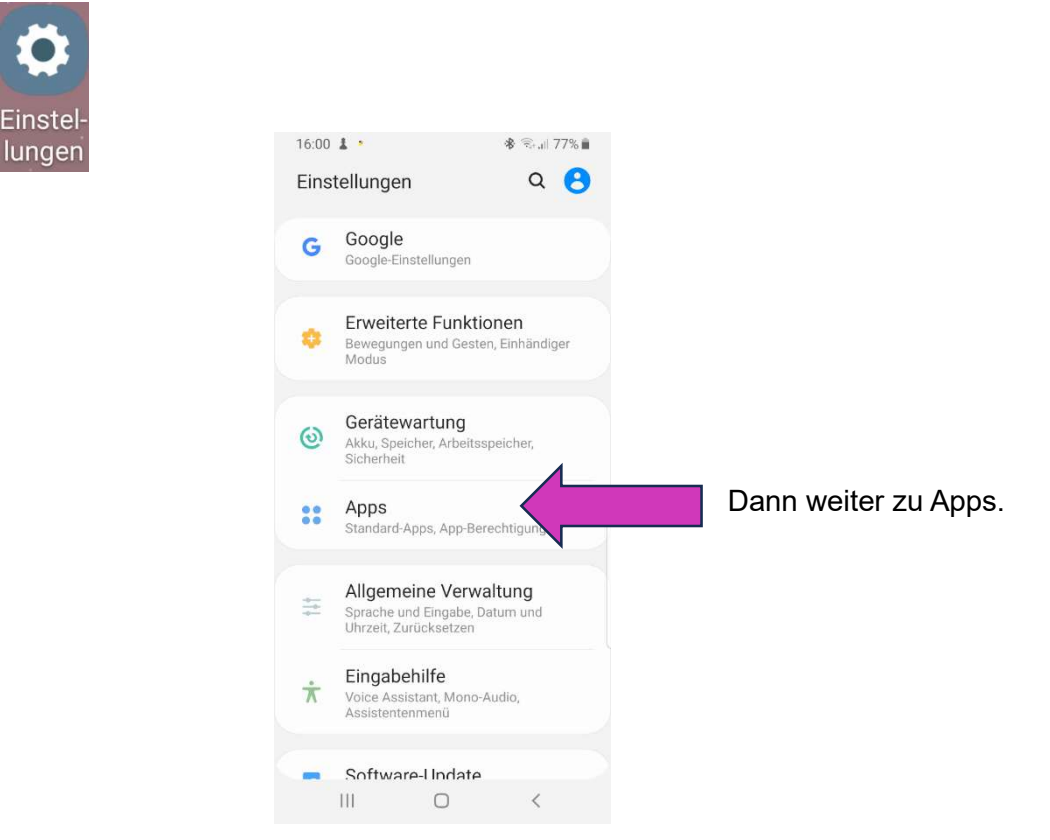

Bild 2.0 Auswahl bei Einstellungen

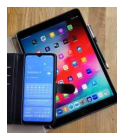

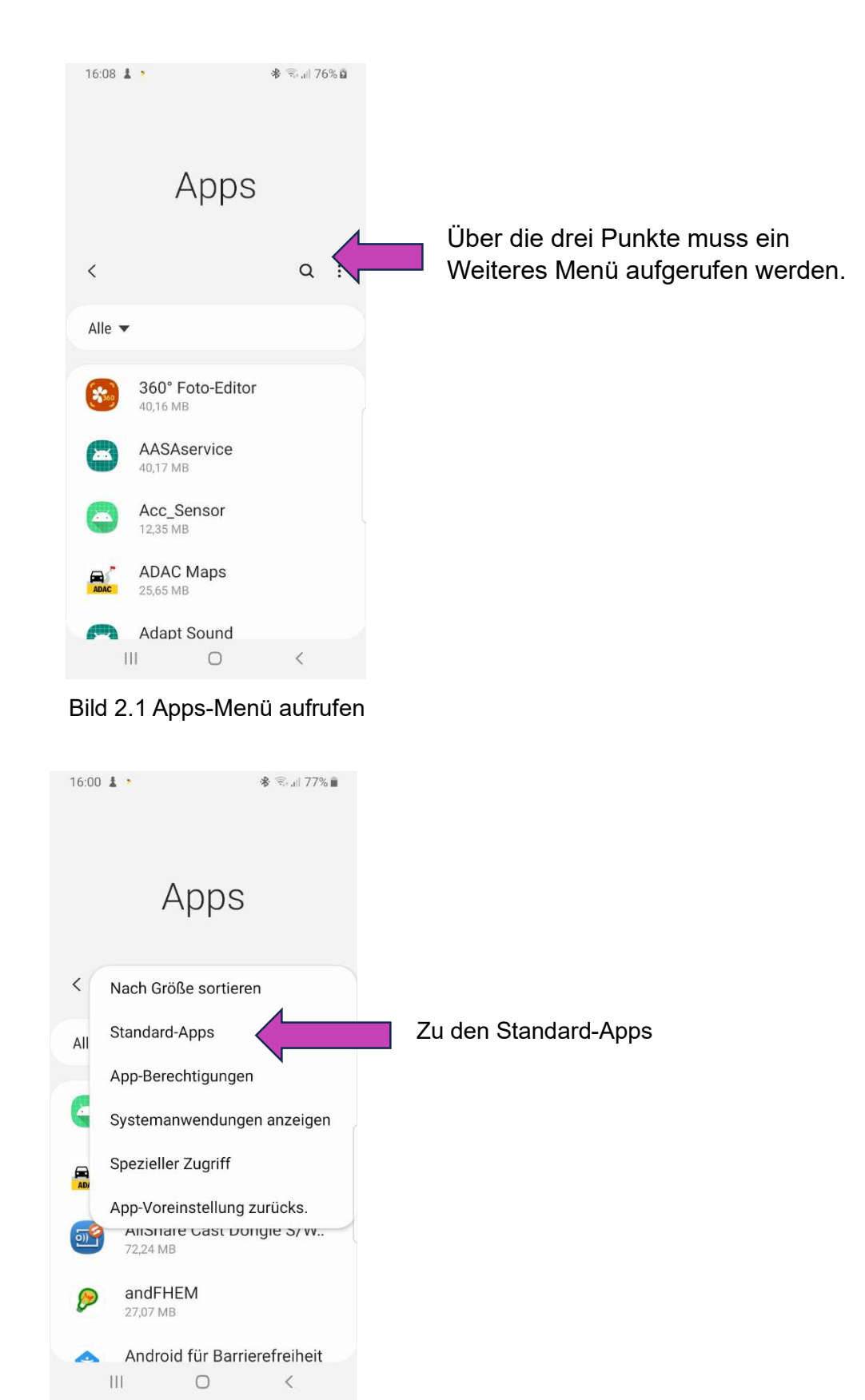

Bild 2.2 Anzeige für Standard-Apps aufrufen

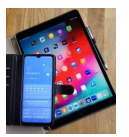

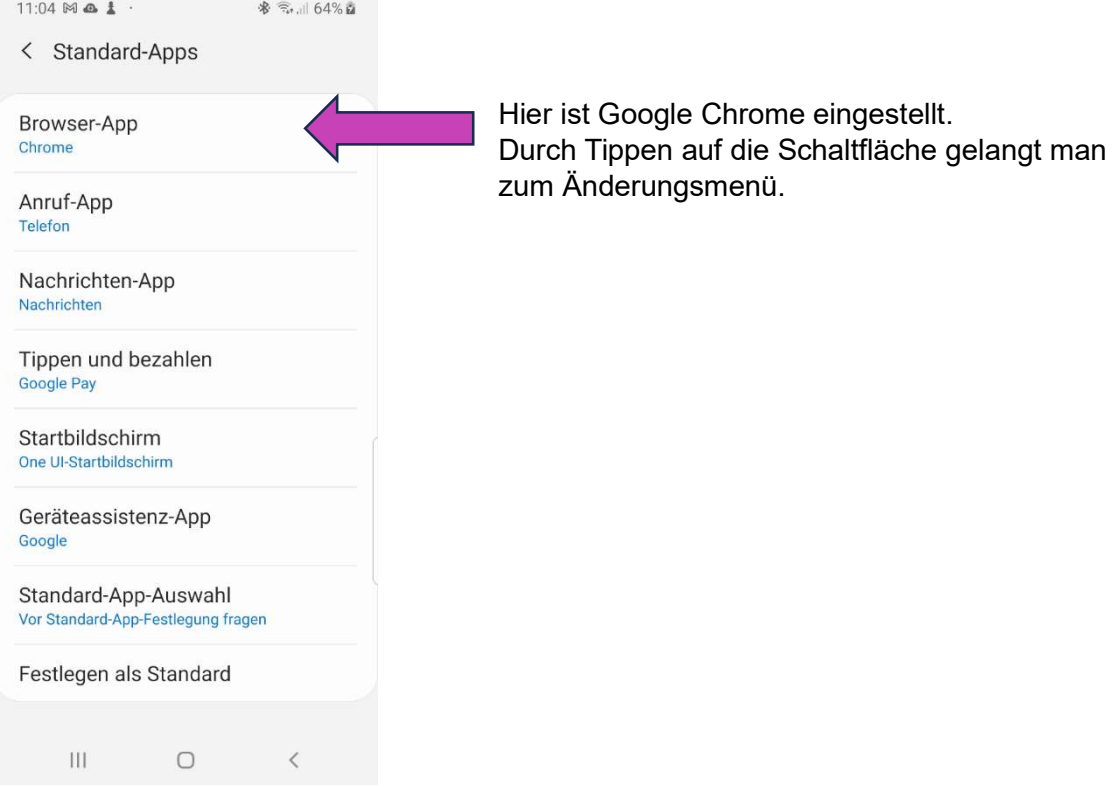

Bild 2.3 Auflistung der Standard Apps

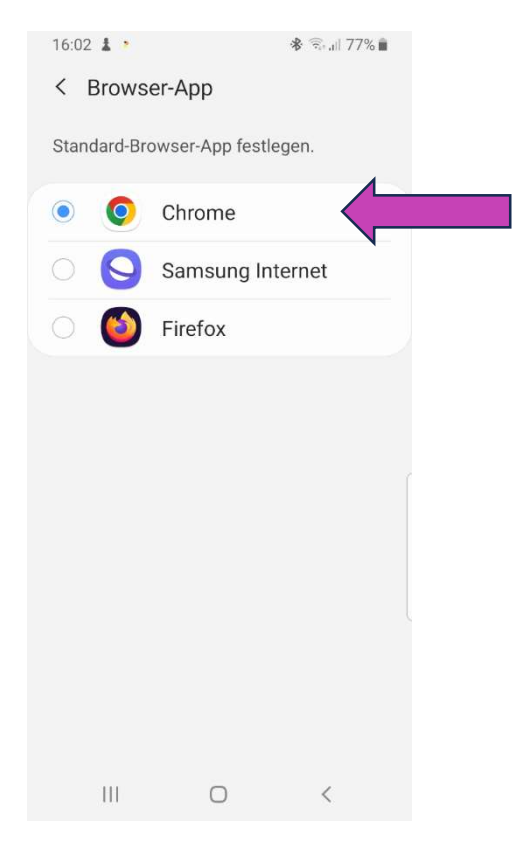

Bild 2.4 Browser Auswahl

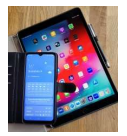

Eine weitere Einstellmöglichkeit für eine Standard-App ergibt sich, wenn man eine Aufgabe ausführen möchte, der noch keine Standard-App zugeordnet ist.

Beispiel PDF-Dokument, das heruntergeladen wurde.

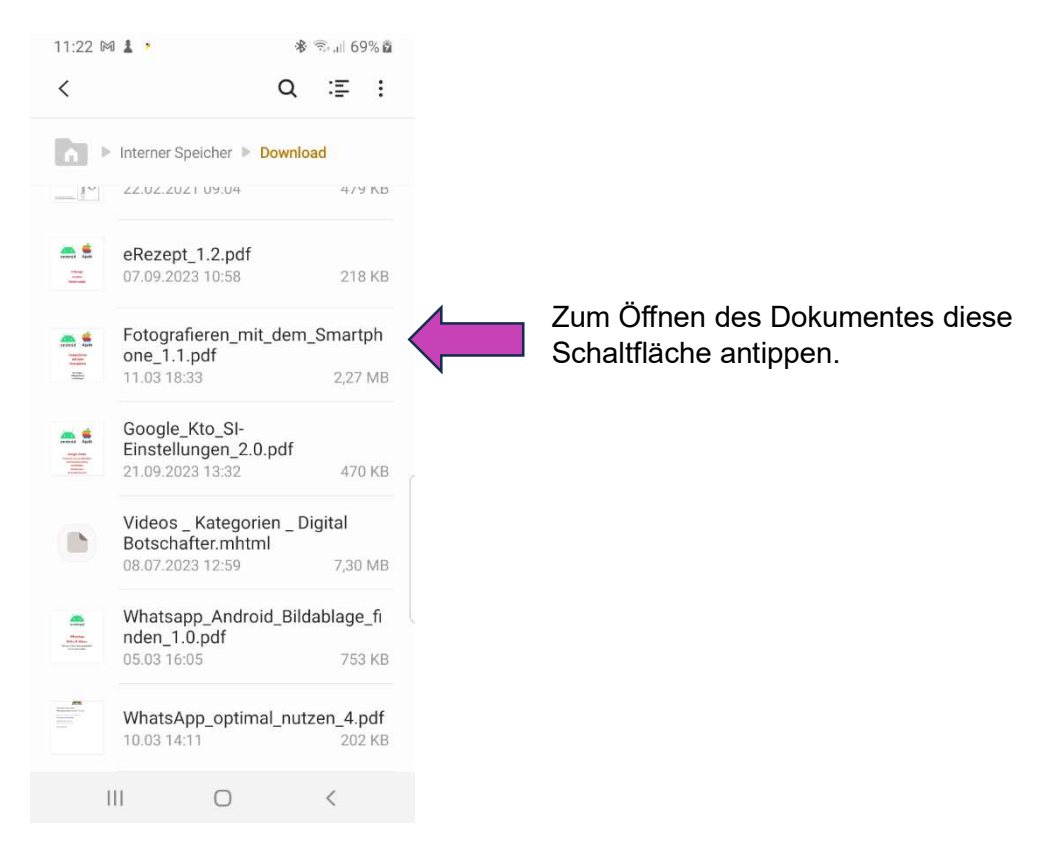

Bild 2.5 Download-Dokumente

Wird auf dem unten angezeigten Bildschirm "Immer" angetippt, so wird damit für das Anzeigen eines PDF-Dokumentes eine Standard-App gewählt.

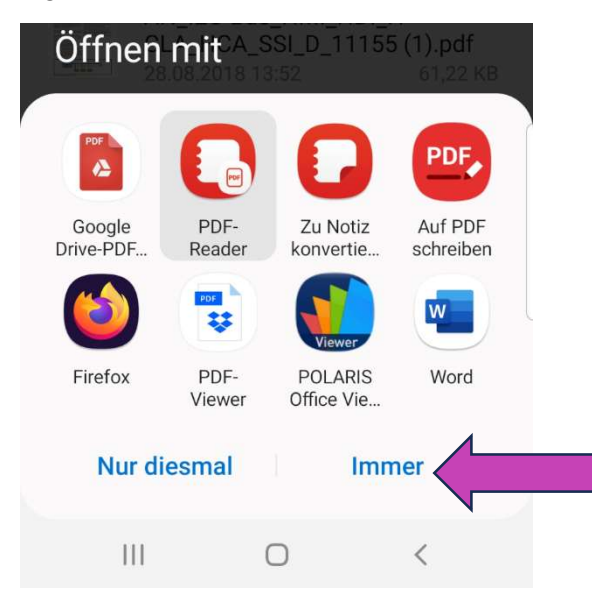

Bild 2.6 Bestimmung einer Standard-App über die Schaltfläche "Immer"

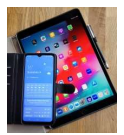

#### 3. Standard-App Löschen in Android

Über die Einstellungen/Apps/App-Info kann die Festlegung als Standard rückgängig gemacht werden.

Beispiel Chrome: Auf Einstellungen (Zahnrad) gehen, dann Apps auswählen und dort "Chrome" selektieren.

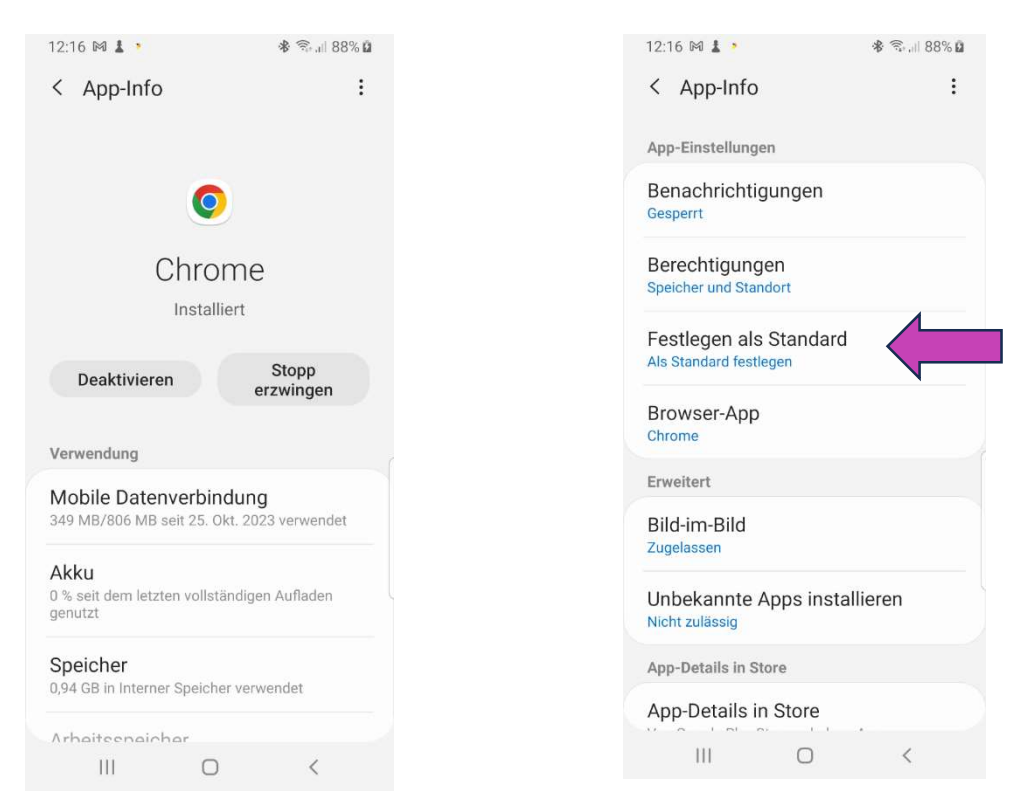

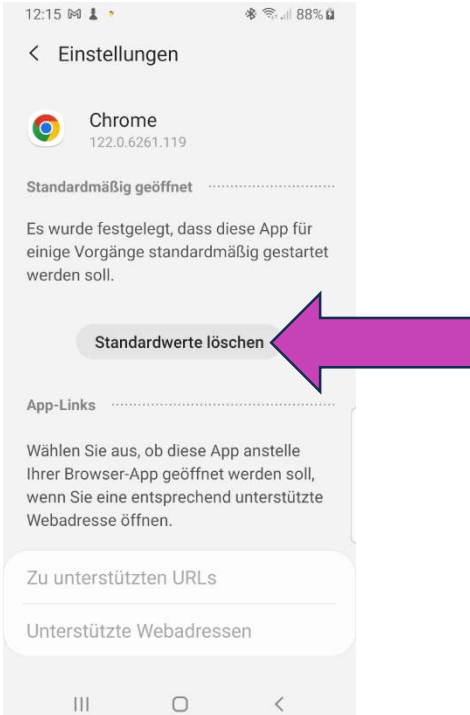

Bild 3.3 Diese App als Standard-App zurücksetzen

#### Bild 3.1 App-Info für Chrome Bild 3.2 Schaltfläche "Festlegen als Standard"

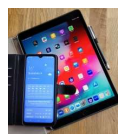

## 4. Standard-App-Einstellungen unter iOS (Apple)

Unter iOS müssen zunächst die Einstellungen für die App (unten "Chrome") aufgerufen werden, die als Standard-App festgelegt werden soll.

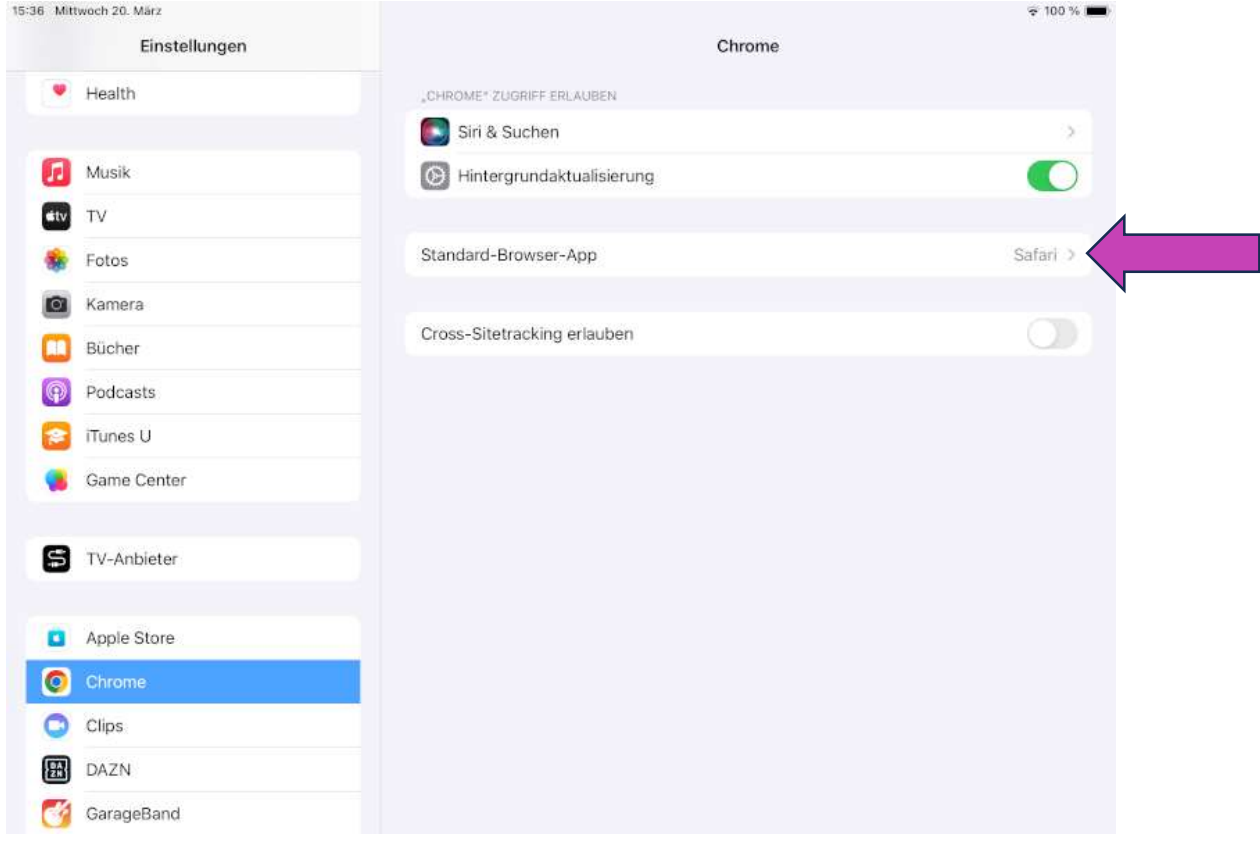

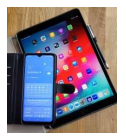

Dann kann die entsprechende App zur Standard-App bestimmt werden.

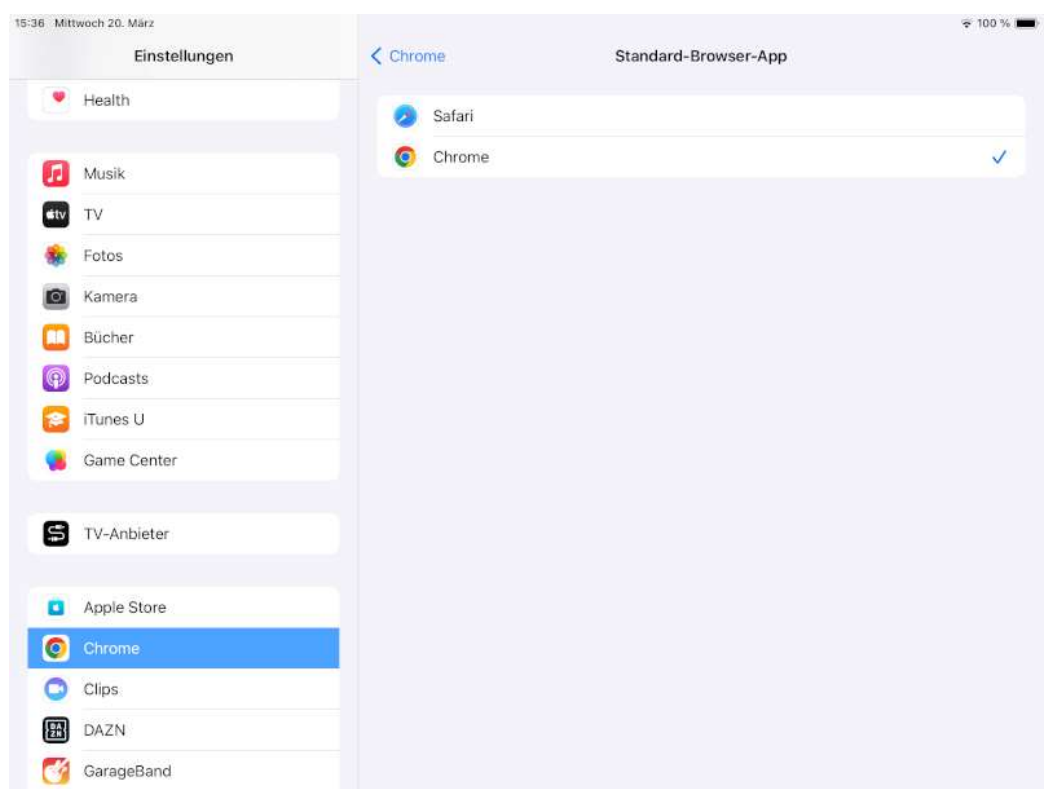

Ab jetzt werden alle Verknüpfungen mit dem Google Chrome Programm geöffnet.